1) Follow the link to access the online Uniform Order Form:

https://www.ucalgary.edu.qa/current-students/academics-undergraduate-program/bookstore

or navigate to:

Current Students > Bookstore from the UCQ homepage, then under Other Bookstore Items click "Uniform Order Form"

- 2) Enter your UCID# and password (see above for login issues).
- 3) Click **"Add New Item"** to place a new order
- 4) Complete all required fields. Select **all** the items you wish to purchase in **ONE** form.
- 5) Click **"Save"** to submit your order. If you click 'Close' your order will **NOT** be submitted or processed
- 6) Do **NOT** edit or delete the form, you will be able to make changes when you pick-up your order.
- 7) Check the SharePoint to ensure that your order appears. As long as your order appears, it has been submitted successfully. If it does not appear, please try again.
- 8) When your order is filled, you will receive an email that your order is ready for pick-up. Once you receive this message you can come anytime during the Bookstore open hours. Do **NOT** come to campus until you receive this email.
- 9) Orders will be completed in the order they are received.

**DO NOT EDIT OR DELETE** your order after submitting. You will be able to make any needed changes when you pick-up your order.

## **To order Uniform items; you will need to login to UCQ's intranet to access the form.**

### **Make sure your password is up to date.**

### **Any questions or problems with your login, email IT at ucqit-l@mailman.ucalgary.ca.**

\*IT will respond to requests during working hours only and in the order that requests are received\*

# **NAVIGATE HERE**

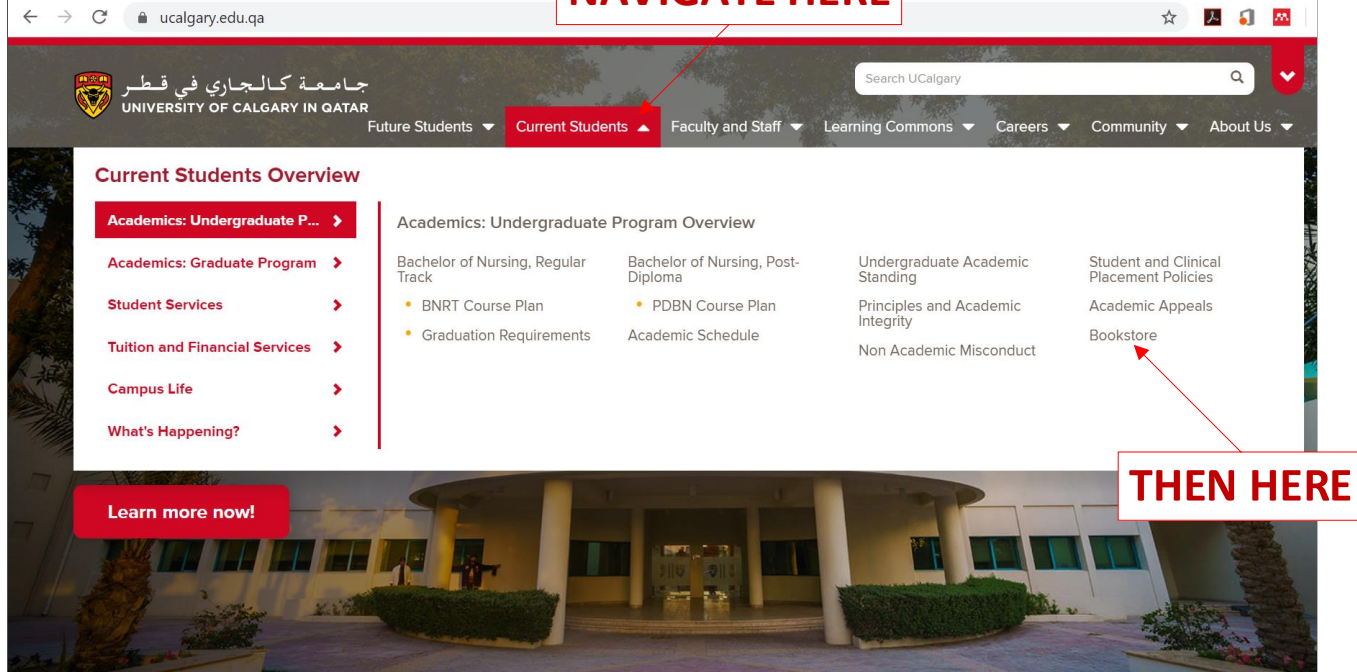

1.

2.

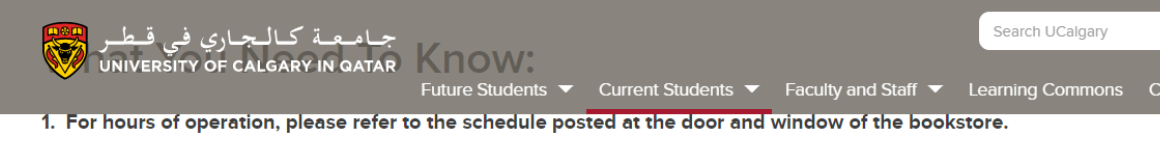

- 2. The cost of books is added to your overall invoice for university fees.
- 3. No bookstore items will be issued on behalf of another student or faculty.

Bookstore staff will not release any bookstore items without the following requirements:

For textbooks:

### B) Complete all data fields accurately

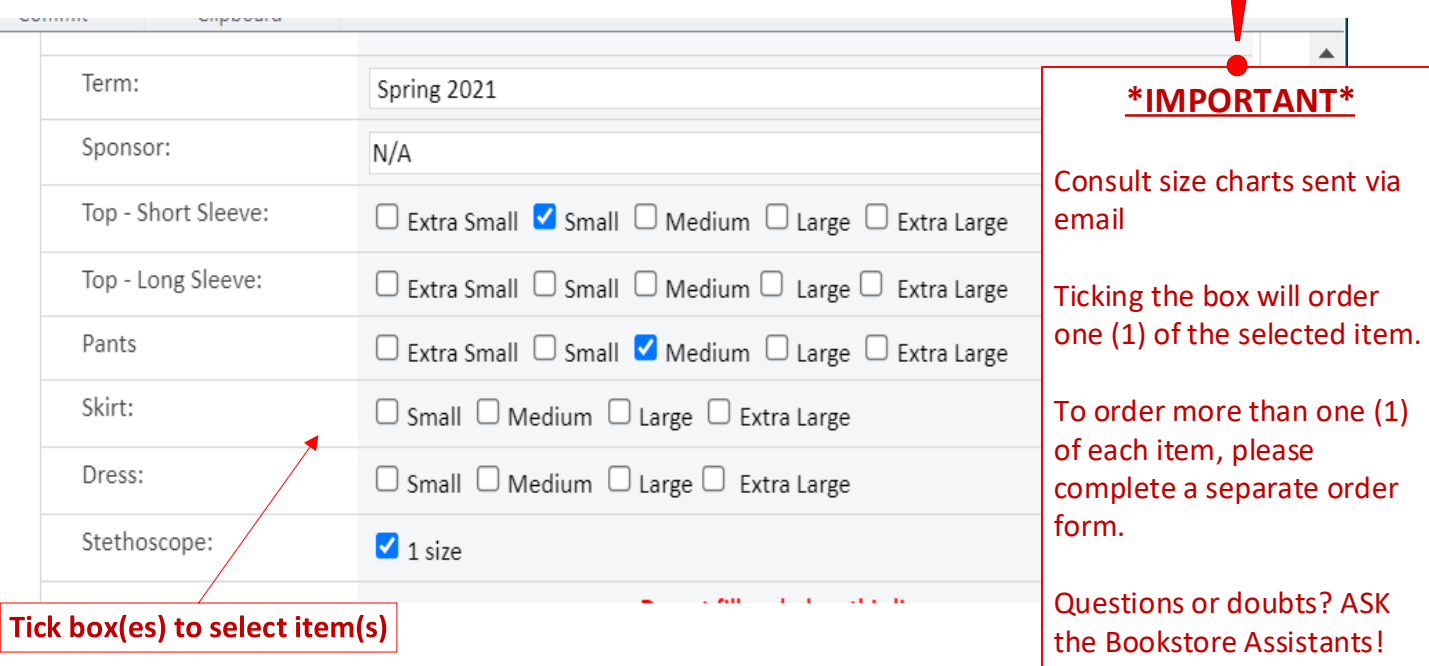

# 6. Check all information and click **SAVE**

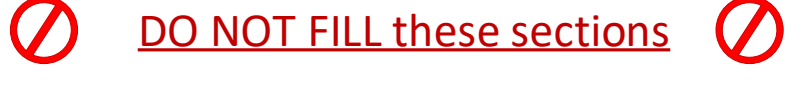

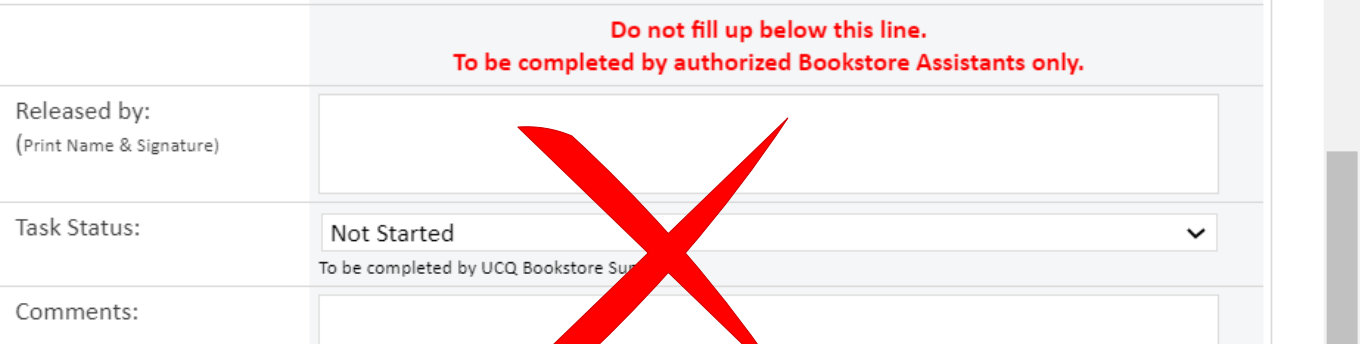

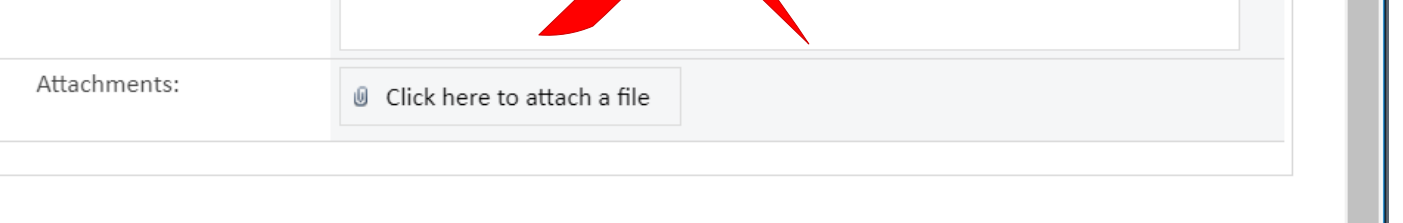

 $\overline{ }$ 

# If your order was submitted correctly:

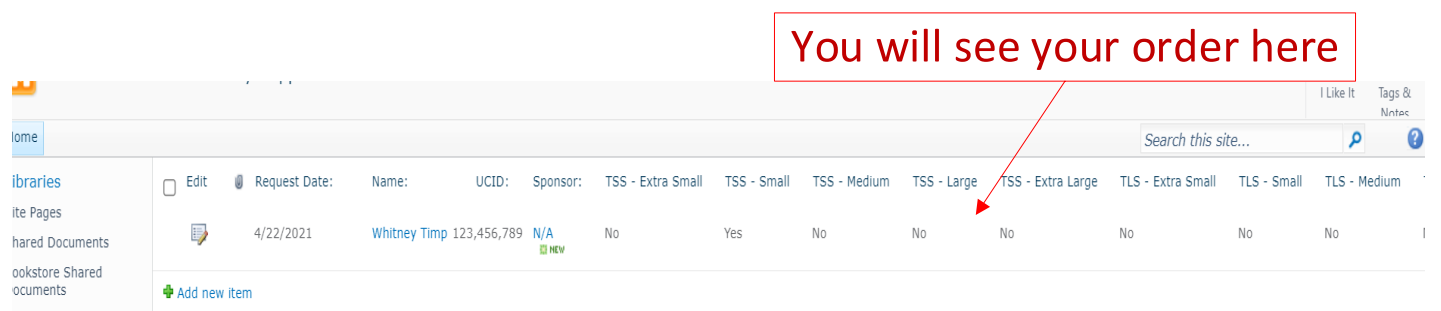

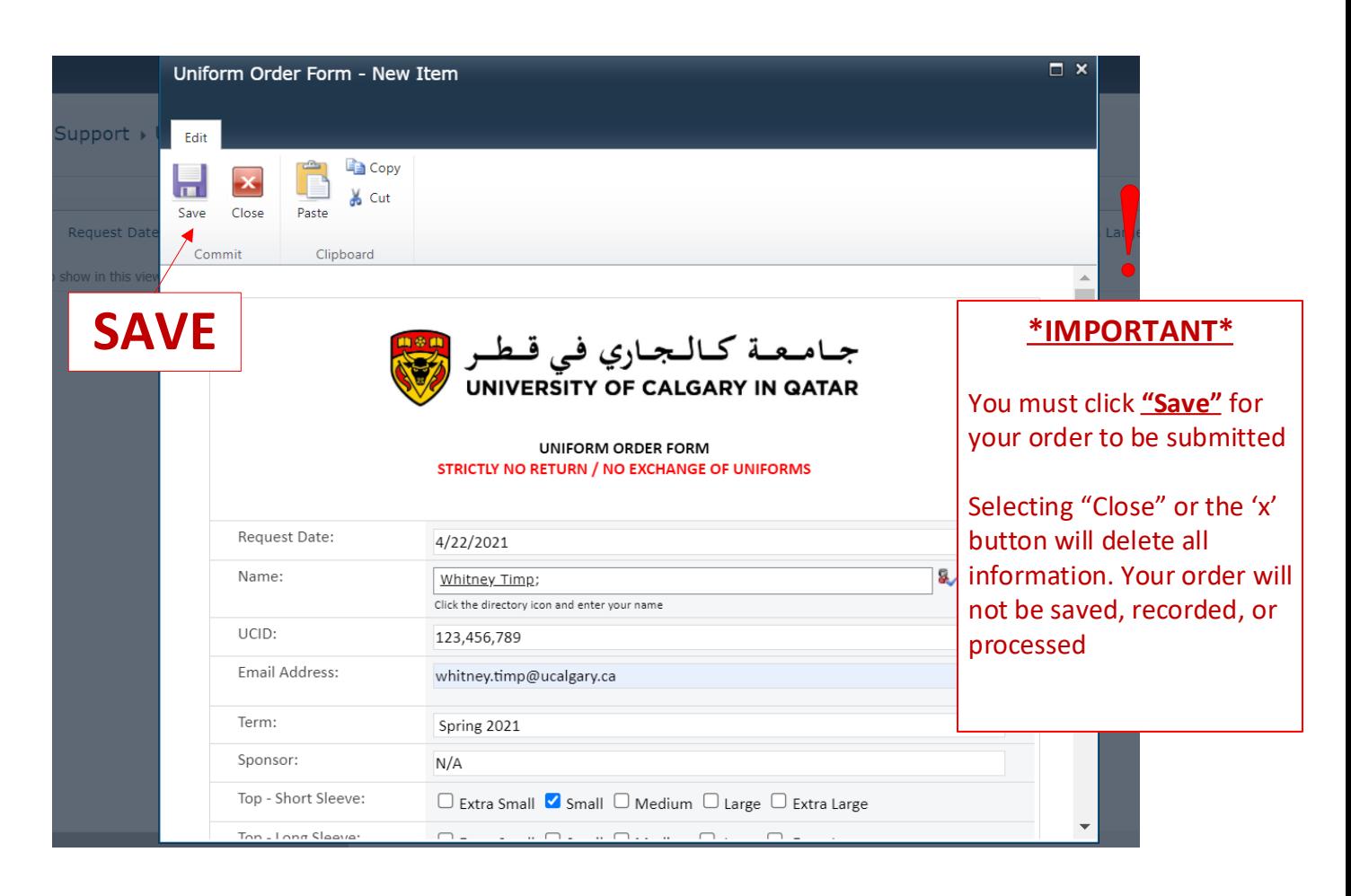

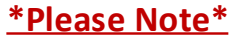

# A) Start by finding your name

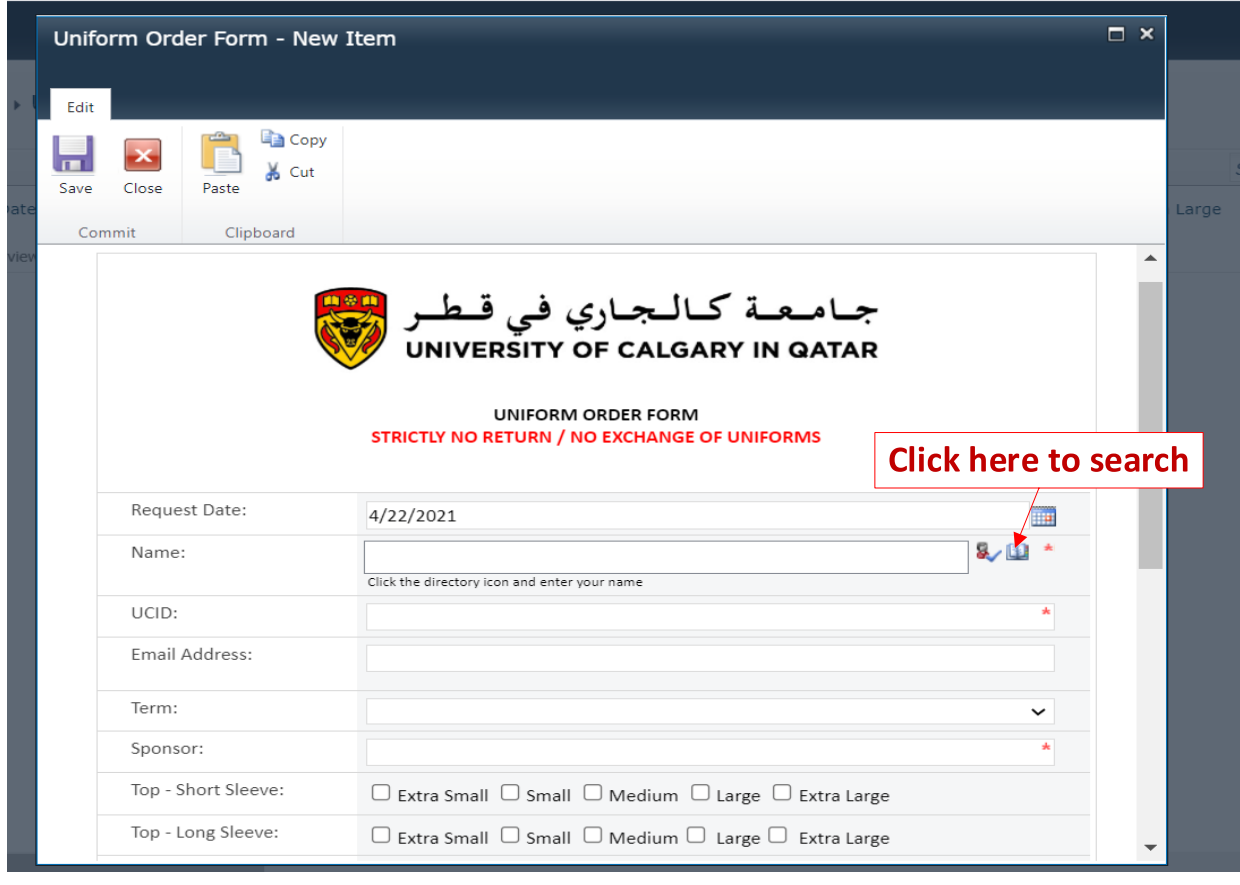

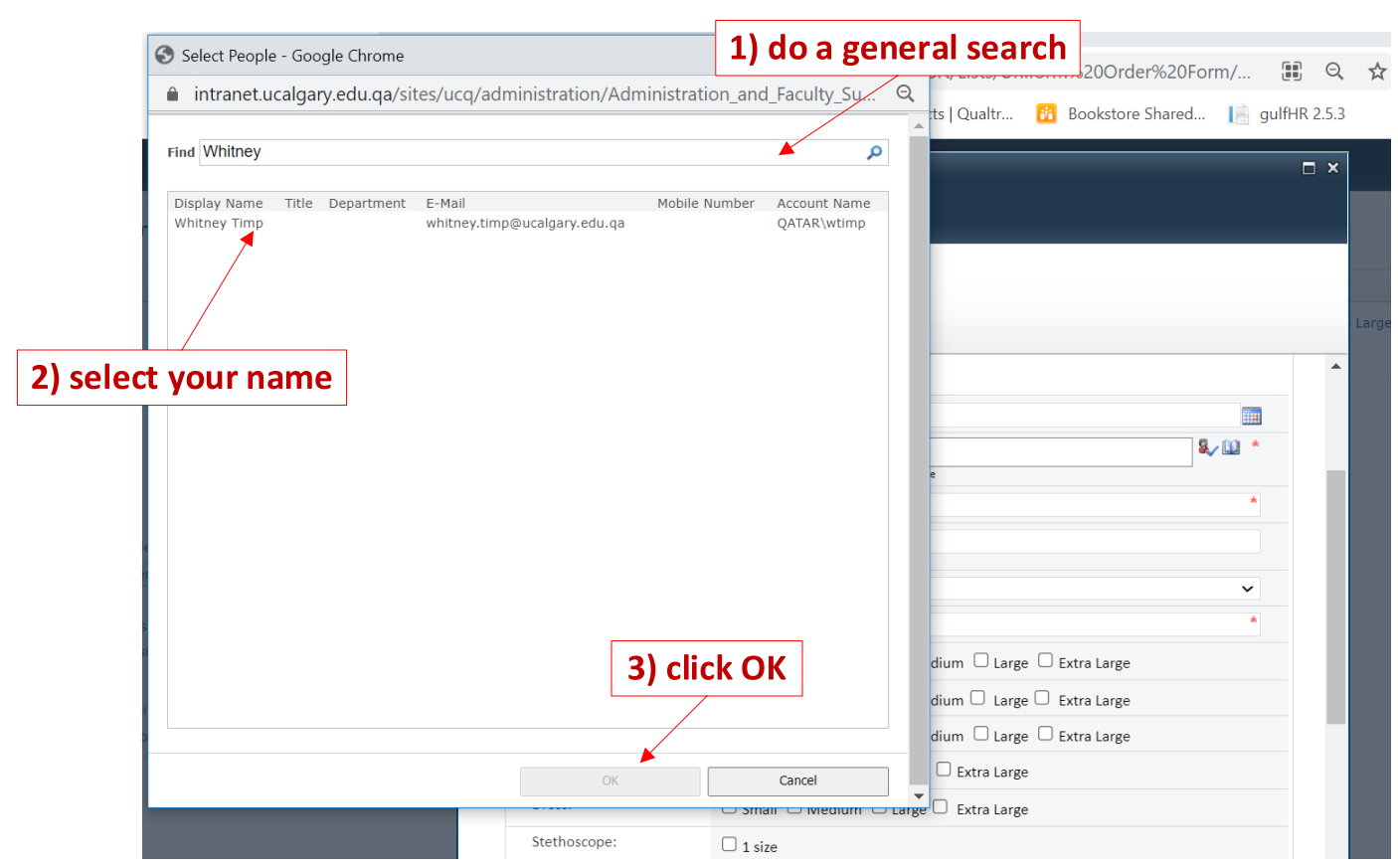

# UCQ Bookstore Online Orders: Step-by-Step

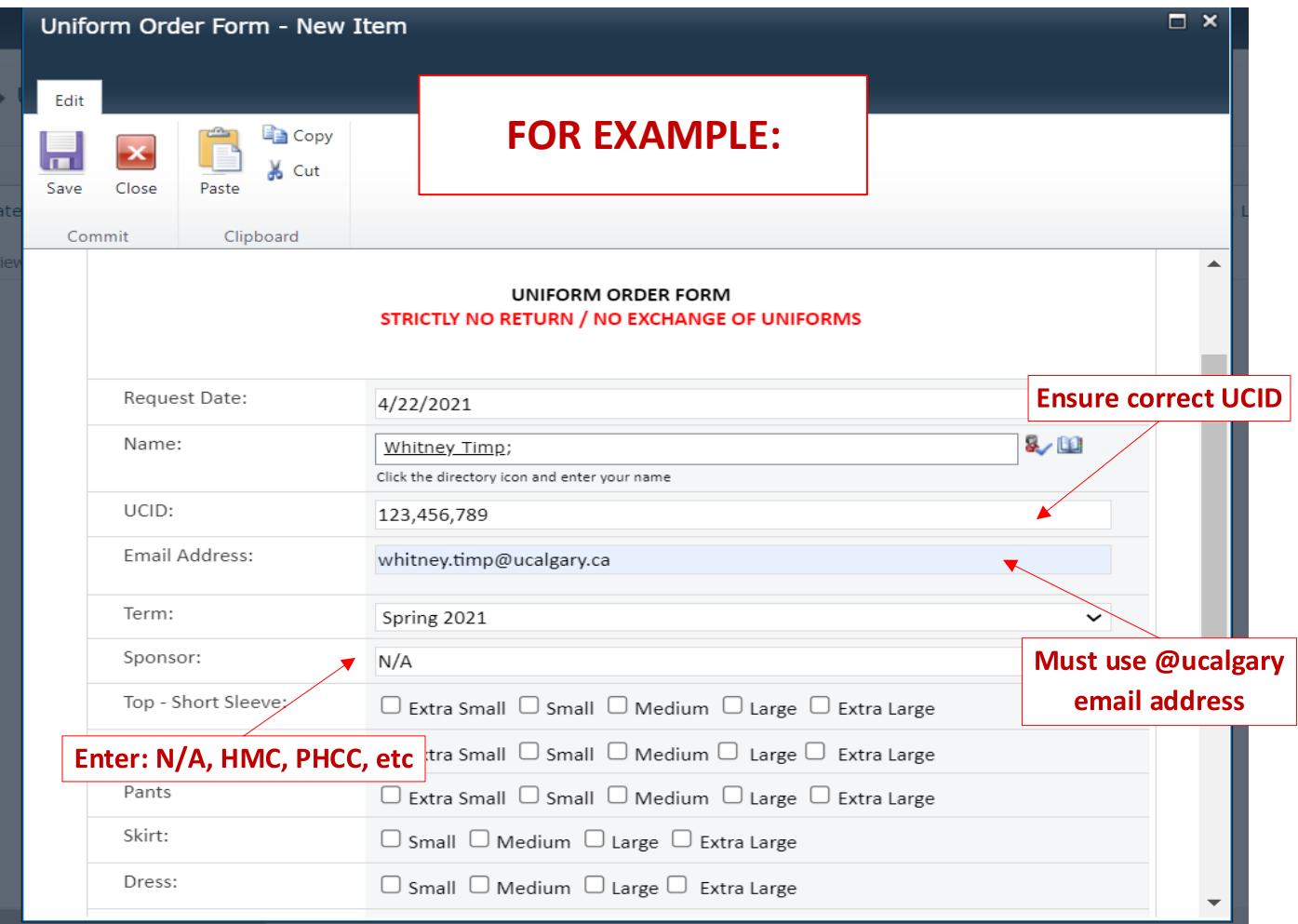

# 5. Select ALL items you wish to purchase

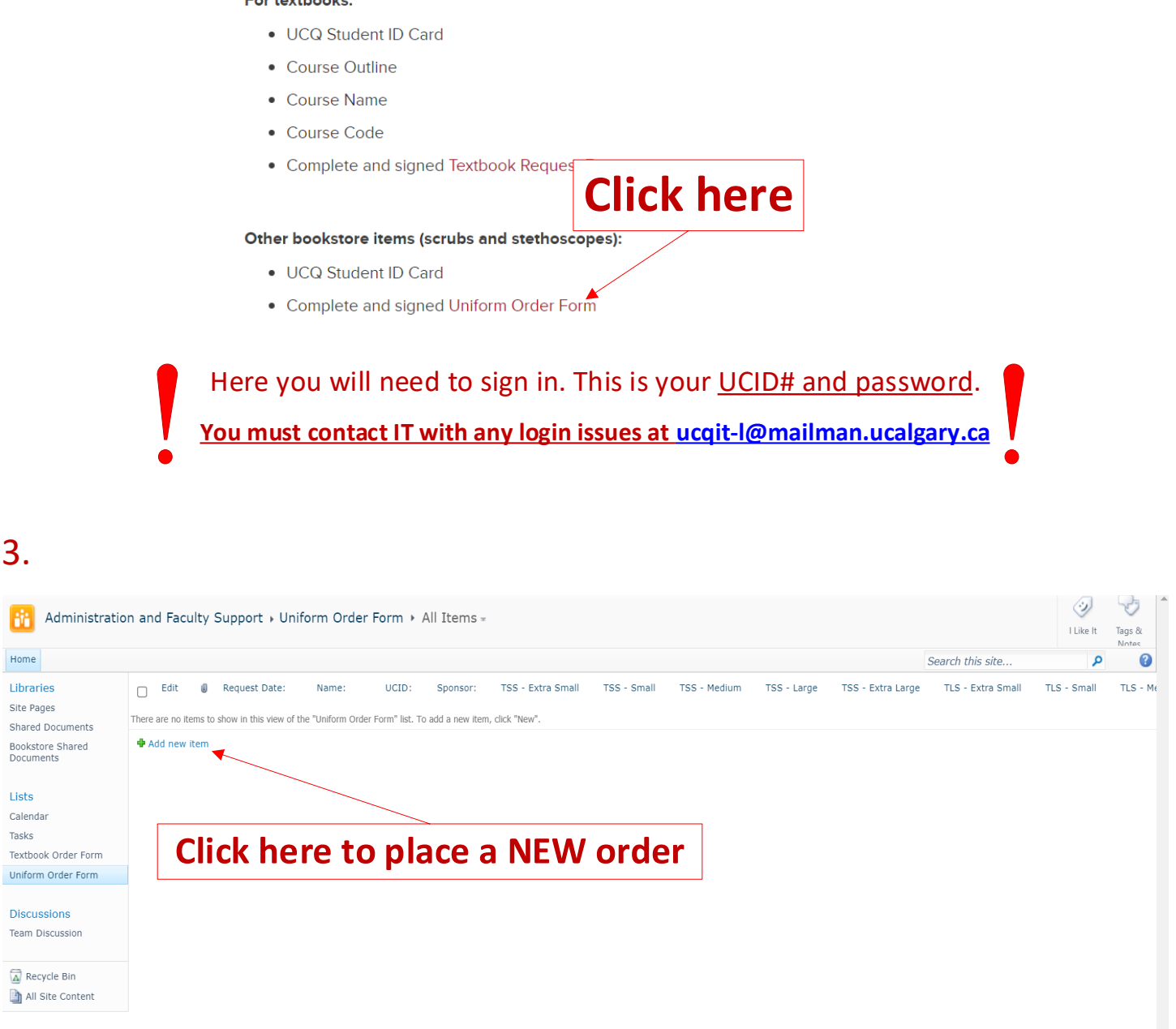

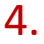

## 4. This is your order form, all fields must be completed

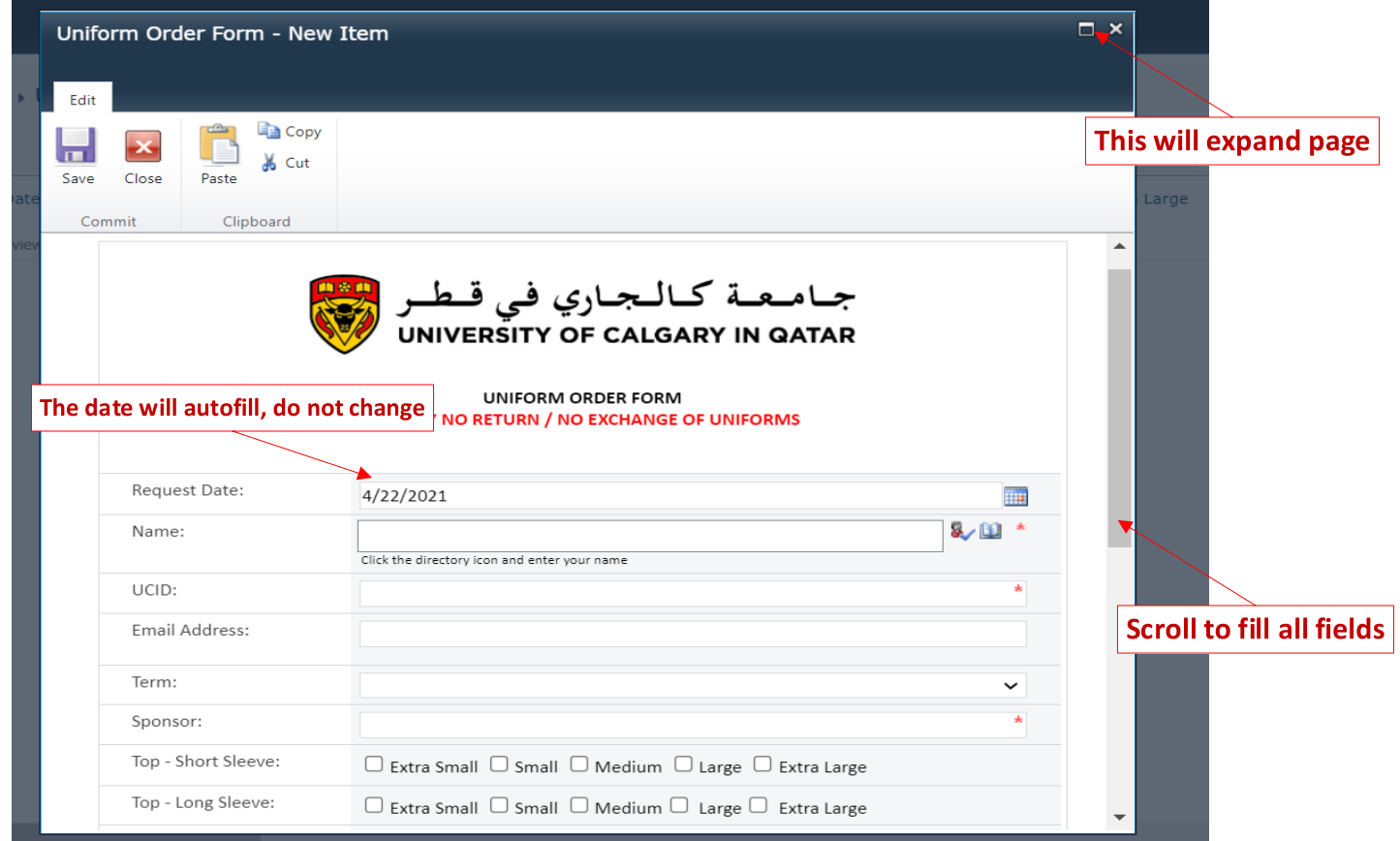

Questions or doubts about which books to order?

The **Bookstore Assistants** are experts! They are available during working hours to help and offer advice!

Please contact them via phone or email at:

### **UCQ Bookstore Assistants**

Phone: +974 4406 5251 Email: ucqbookstore@ucalgary.ca

#### **IMPORTANT! Return/Exchange Policy**:

Uniform items are **NOT** eligible for return.

\*Due to CoVid restrictions students are not allowed to try on items. Therefore the Bookstore will allow **one exchange per clothing item** as long as it meets the below requirements. To exchange an item you must:

1) Item must be in PERFECT condition, only used for try-on purposes

- 2) Contact the Bookstore within 1 week (7 days) of purchase
- 3) Inform the Bookstore of the item and new size needed
- 4)Receive confirmation from the Bookstore your new order is ready for pick-up and attend the appointment with exchange item